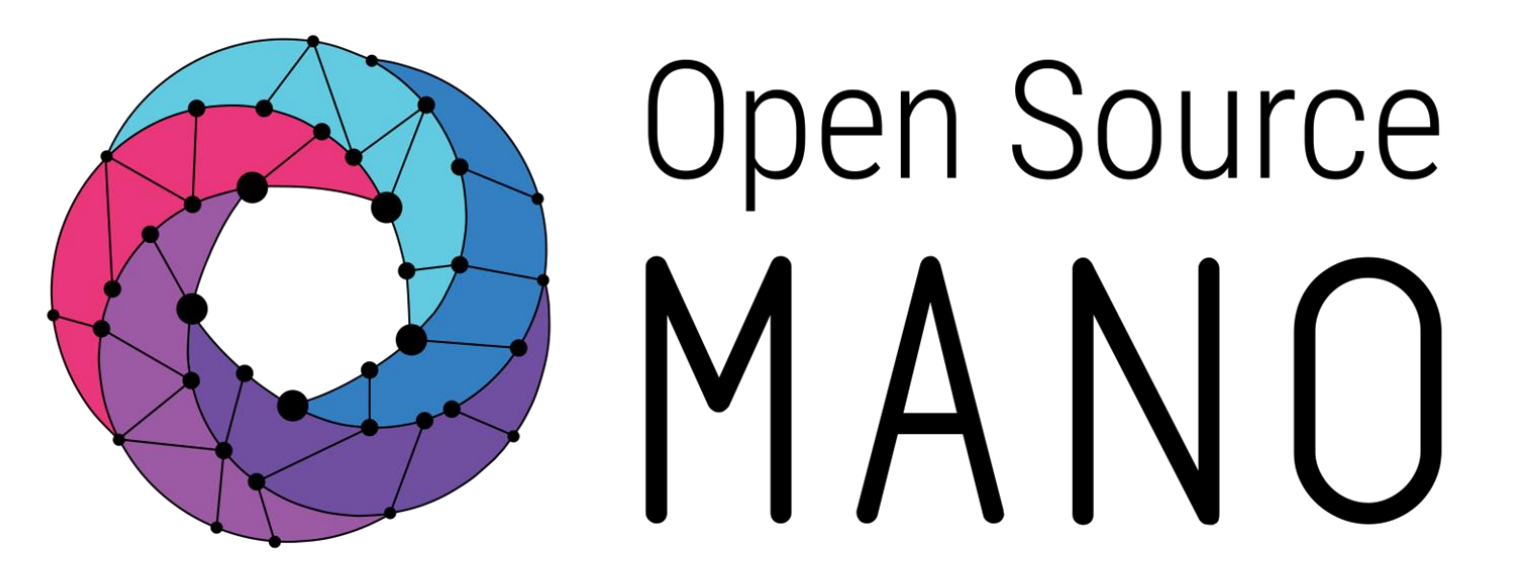

# Placement Optimization OSM#10 Hackfest

Lars-Göran Magnusson (Arctos Labs)

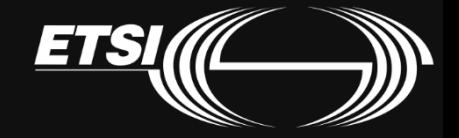

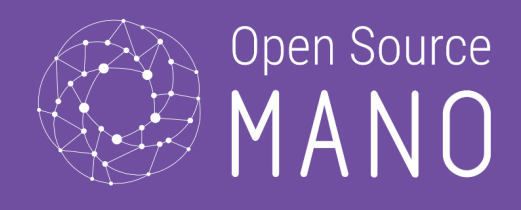

## Introduction to Placement Optimization

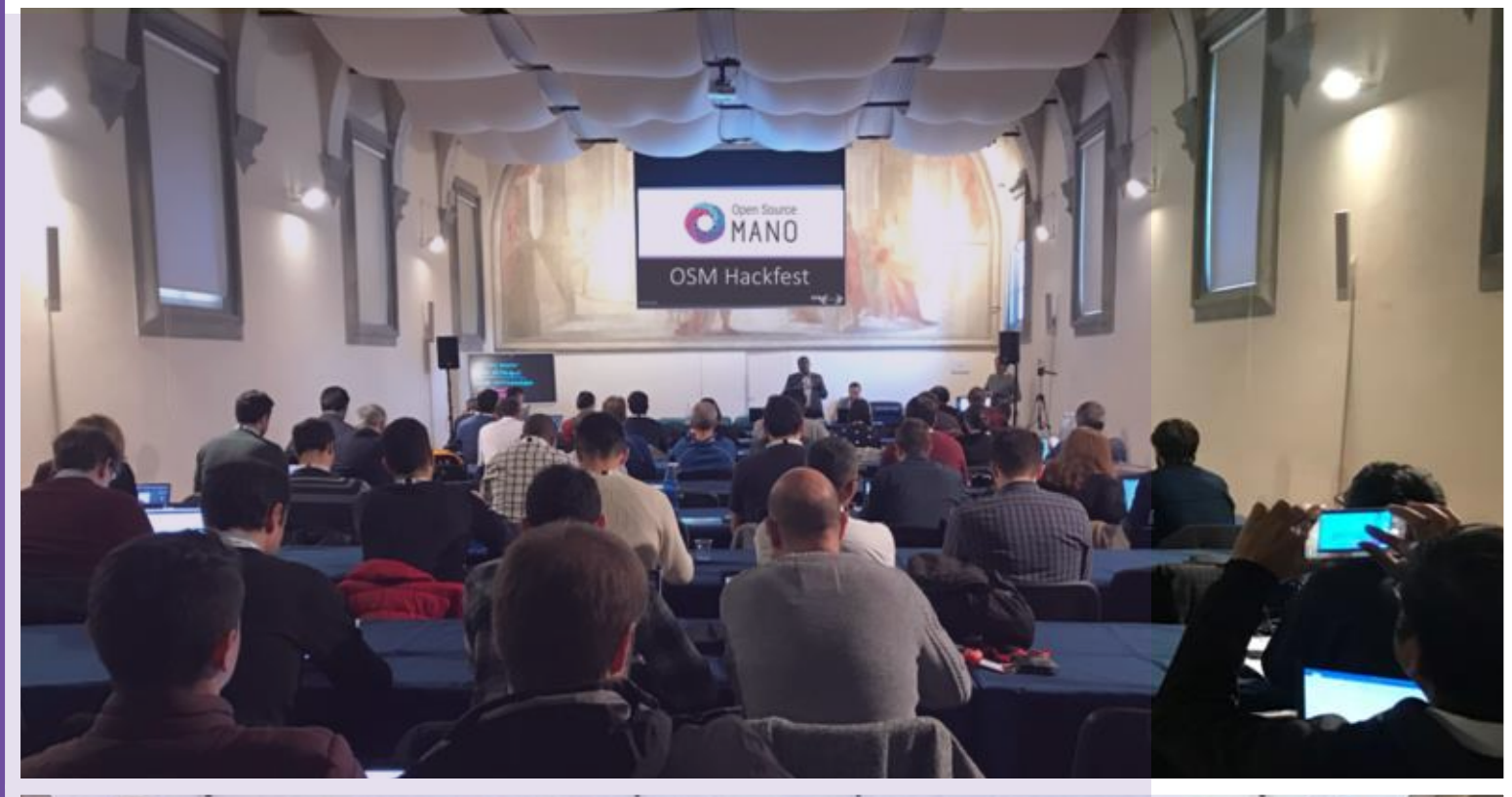

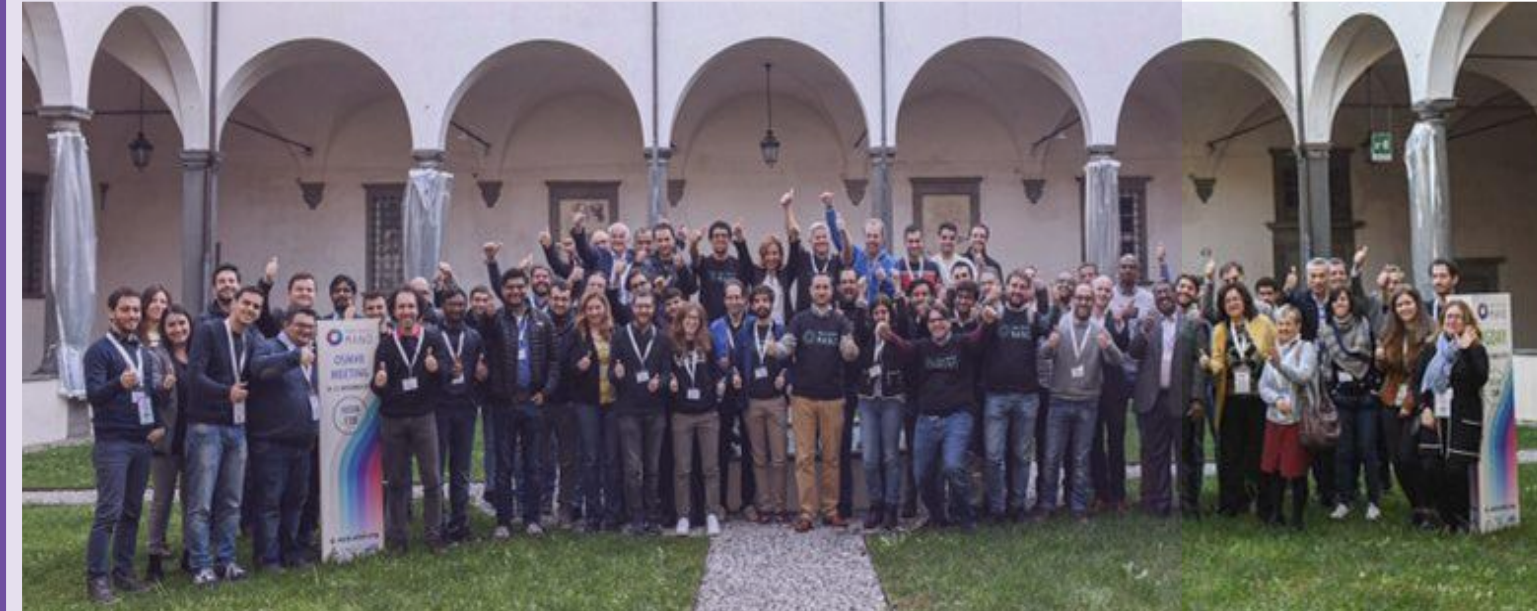

## The purpose with Placement Optimization

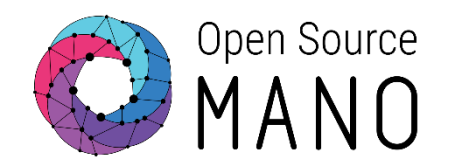

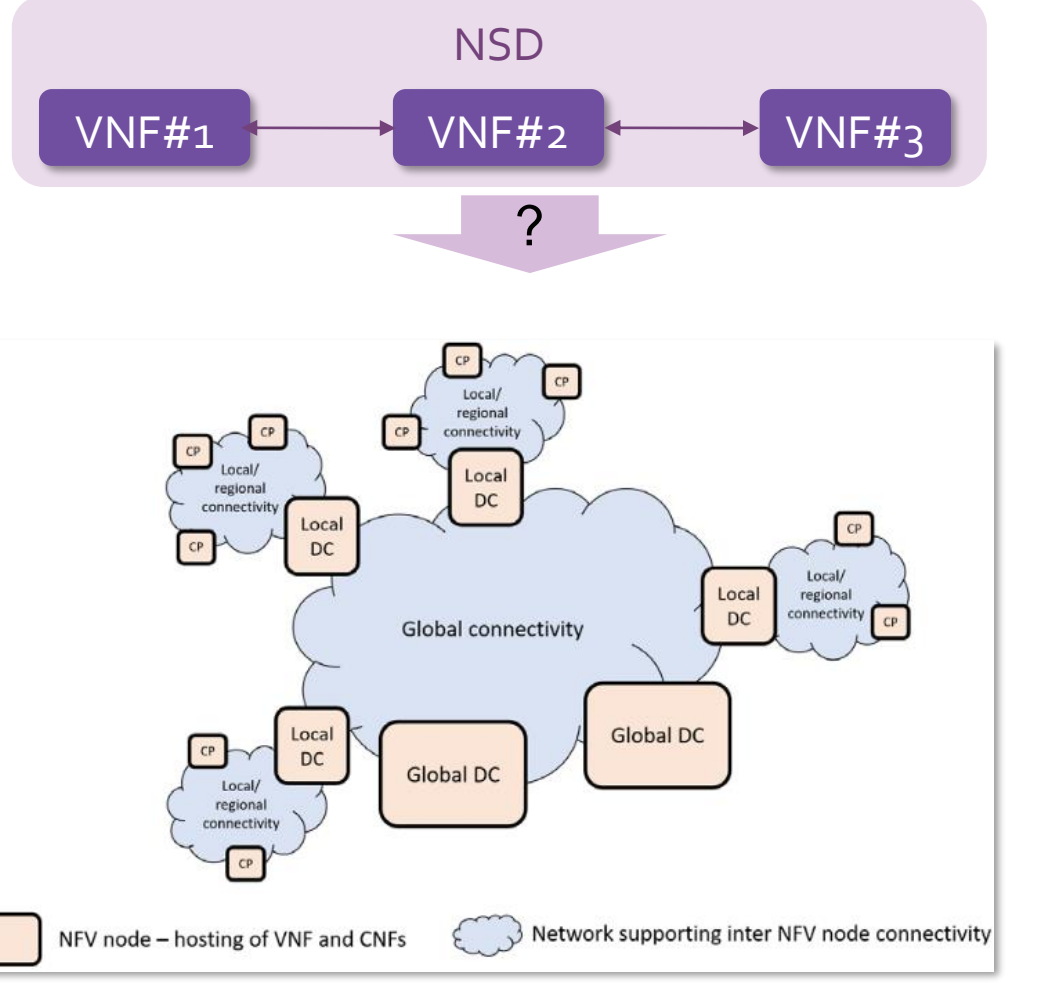

**Business Service Basic Architecture, from** *OSM Deployment and Integration WP, Feb 2020*

- There are many VIMs (NFV nodes) that can hosts the NFs
- How to make best use of the available NFV infrastructure for a service instance?
	- Deploy a VNF as close to consumer as it has to be
	- Deploy a VNF as far away that it can be
	- Deploy a VNF to reduce transport load
- Placement in context of OSM is the process of deciding **which VNF goes into which VIM**
- Optimization is subject to:
	- Cost of compute in VIMs
	- Cost of links for NS interworking
	- Constraints in NS interworking (Latency, Jitter) if there are any
- Placement feature makes this process **Automatic & Optimal**

## The optimization process

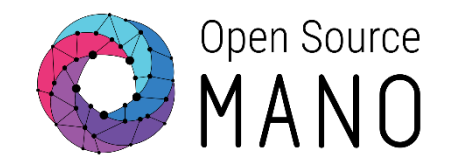

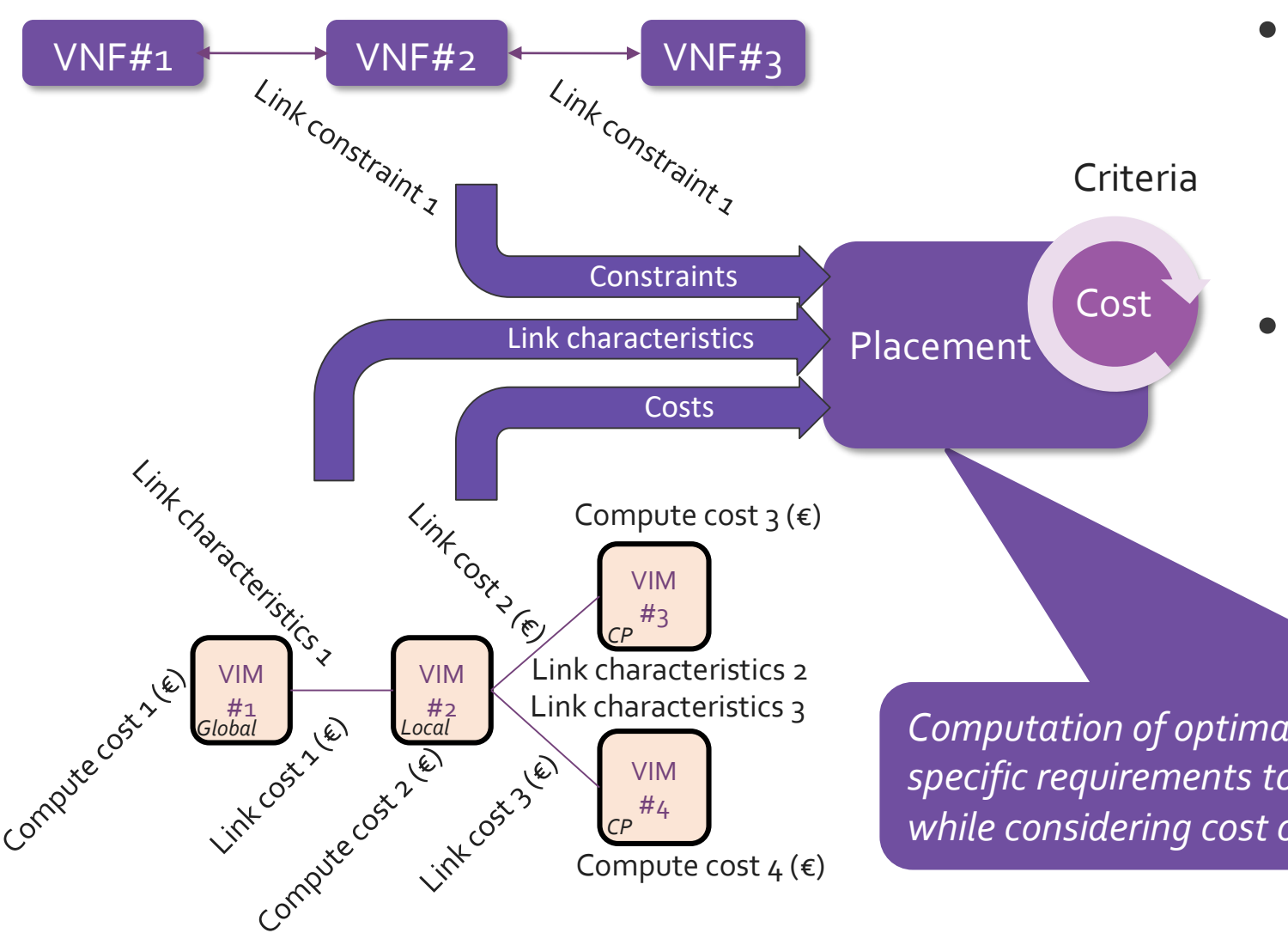

- Placement function
	- Will consider all VIM's available to the user
	- Will make sure constraints are met if there are any
	- Will optimize Cost (the Criteria)
- I.e. select the distribution of VNFs that fulfills constraints at the lowest possible cost
	- Modeled as a constraints optimization problem

Link characteristics 3 *Computation of optimal placement of VNFs over VIMs by matching NS specific requirements to infrastructure availability and run-time metrics, while considering cost of compute/network.*

● Sometimes we have absolute constraints for which VIM a VNF must be hosted on

Pin a VNF to a VIM

- the VIM with a specific VNF (e.g. P-GW)
- the VIM with connectivity to a PNF
- a CPE (customer location)
- It is therefore possible to pin the VNFs to a specific VIM

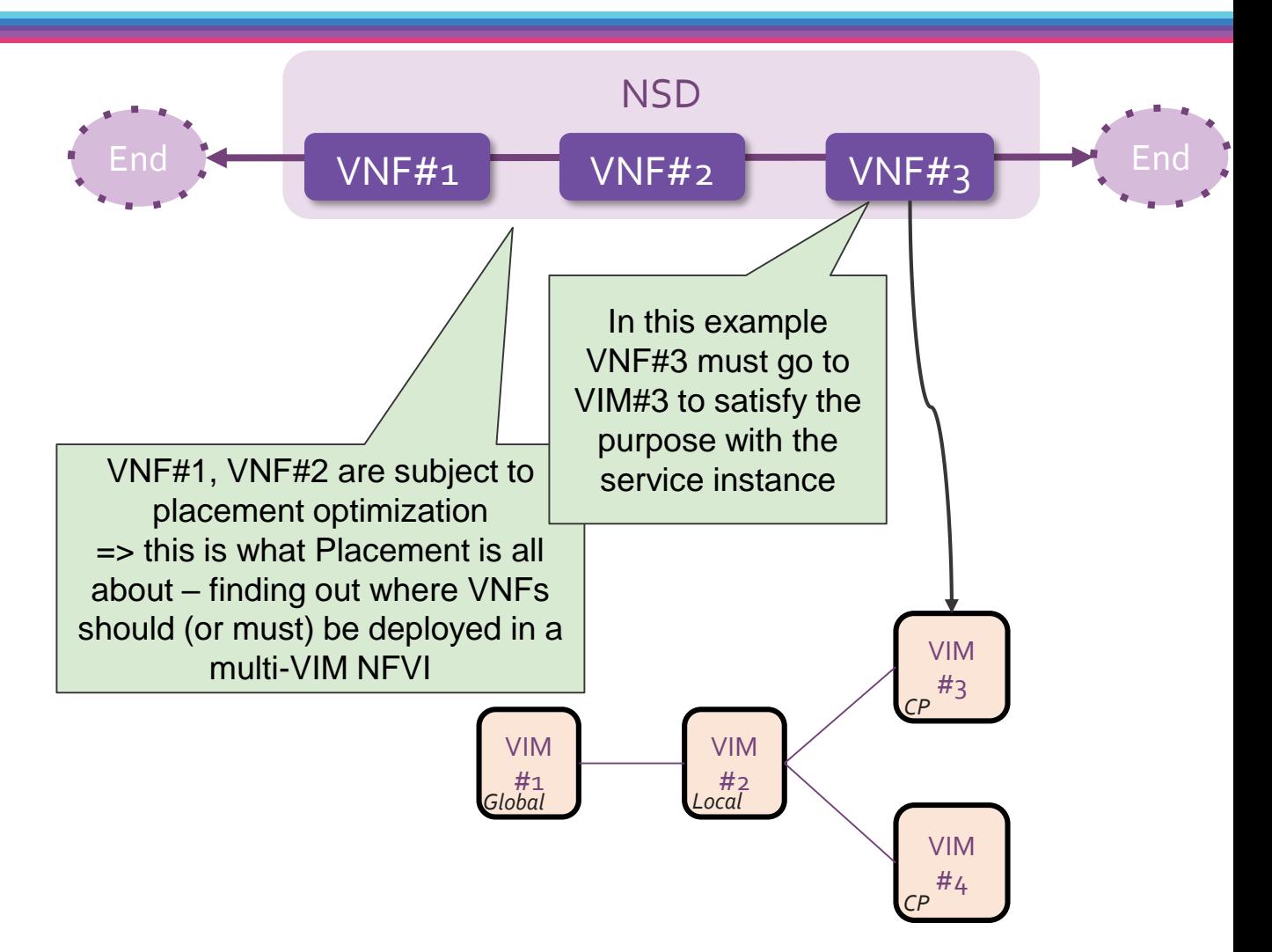

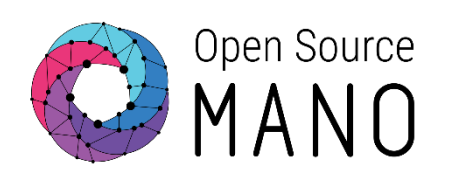

## Some different scenarios

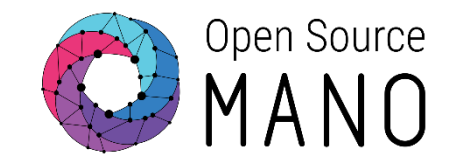

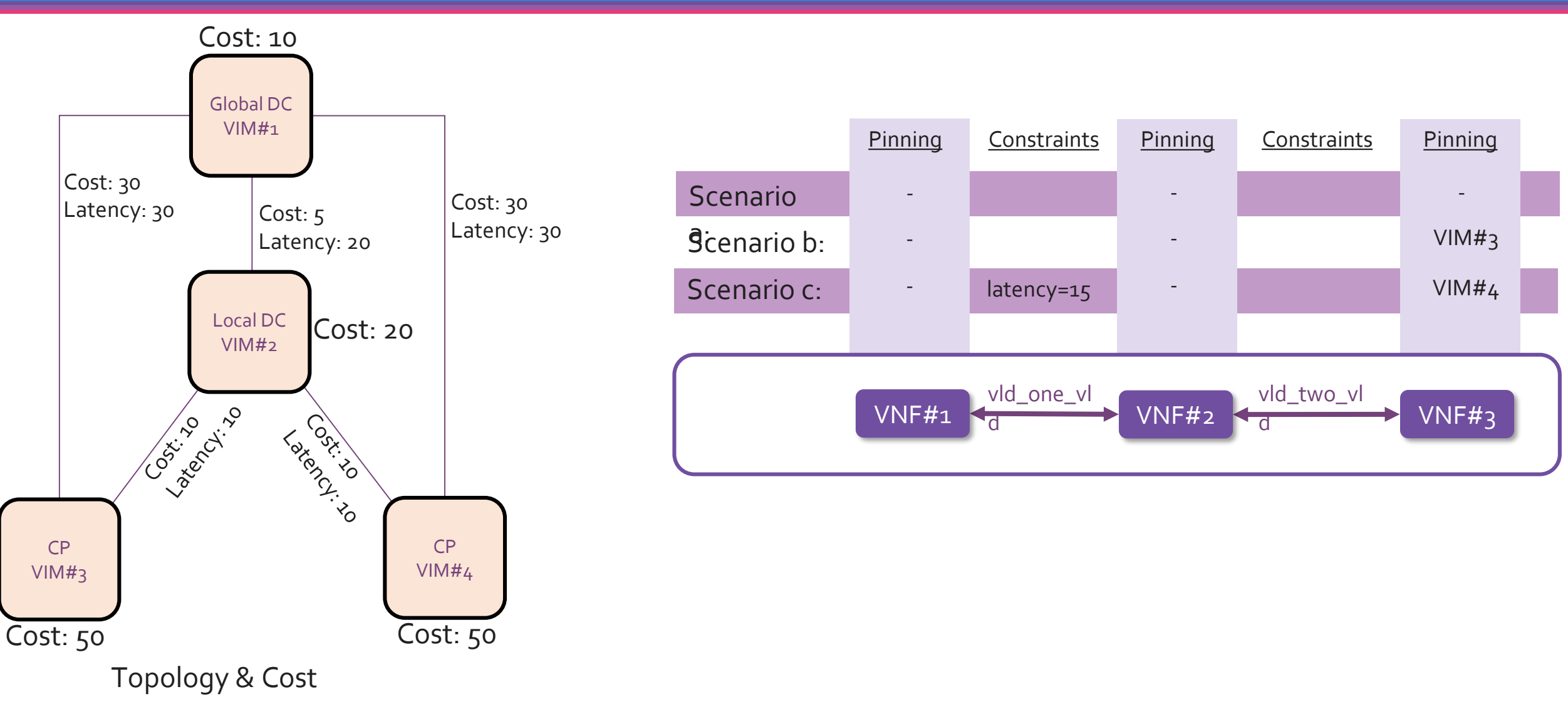

## Optimization criteria

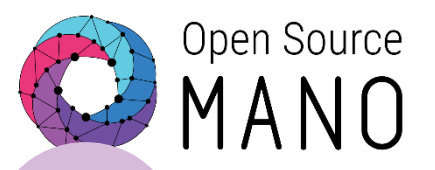

**Cost** optimization **only**

**Cost** optimization **with Latency**  constraint

1 2 3 4

**Utilization** optimization **with Latency**  constraint

> Utiliz ation Latency Cost

**Capability Cost** optimization **with Capability**  constraint Constraint

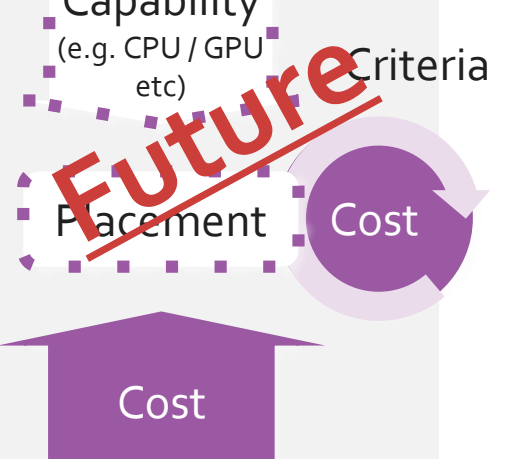

Cost Cost Nothing

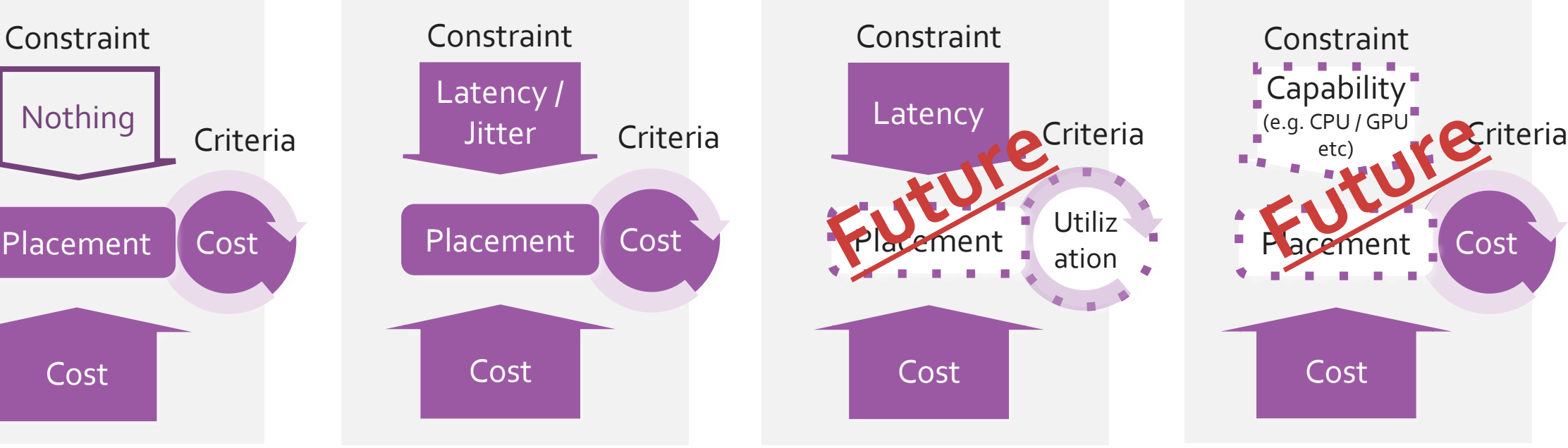

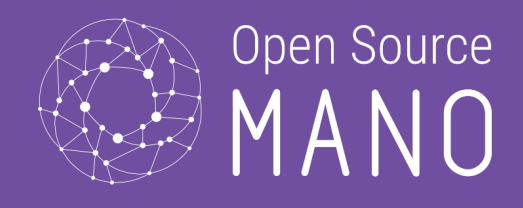

### Install, configure and invoke PLA in **OSM**

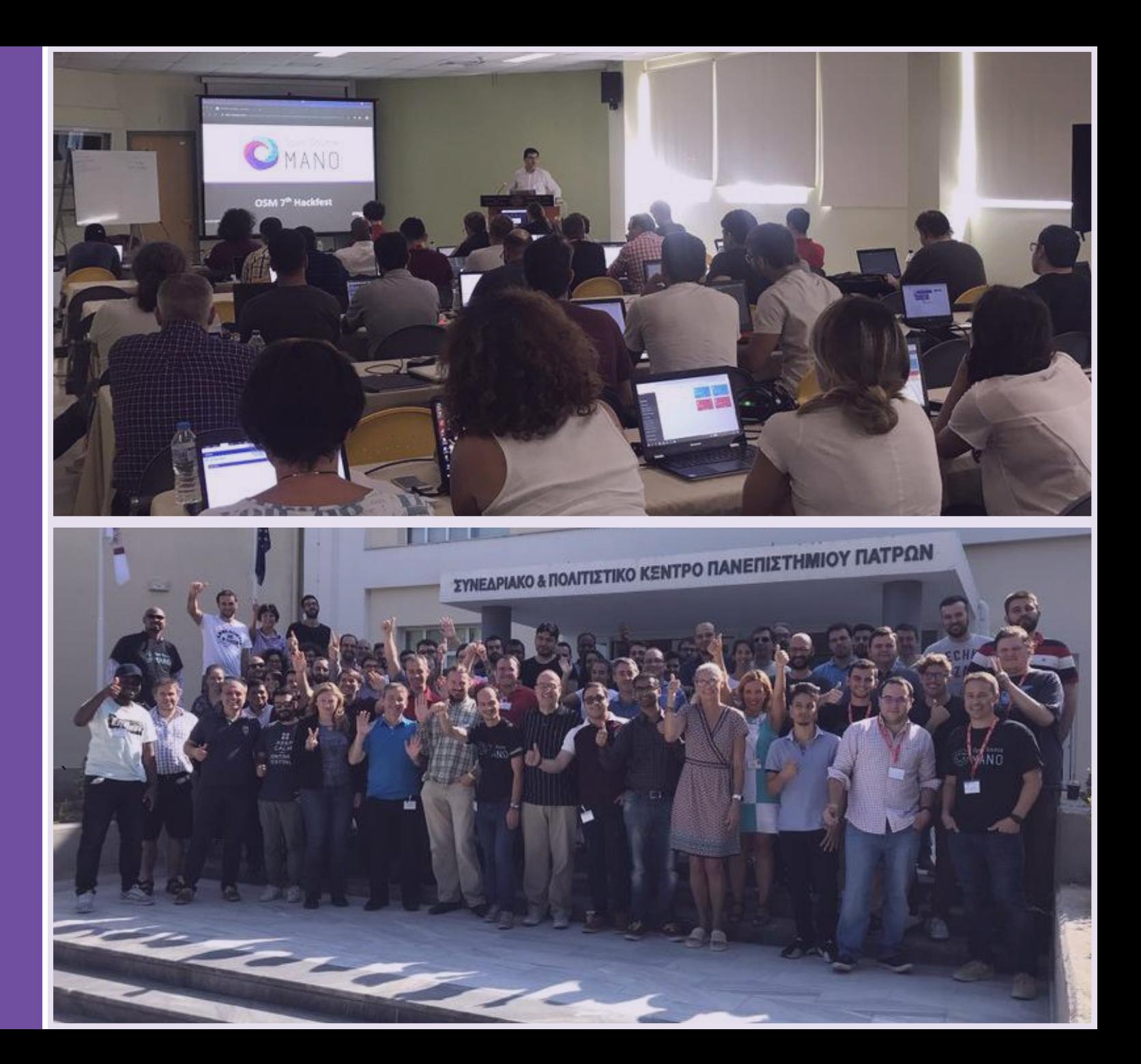

## Install and Configure PLA

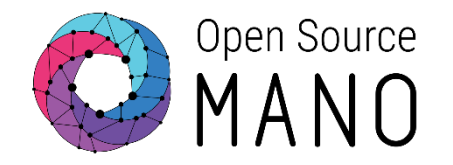

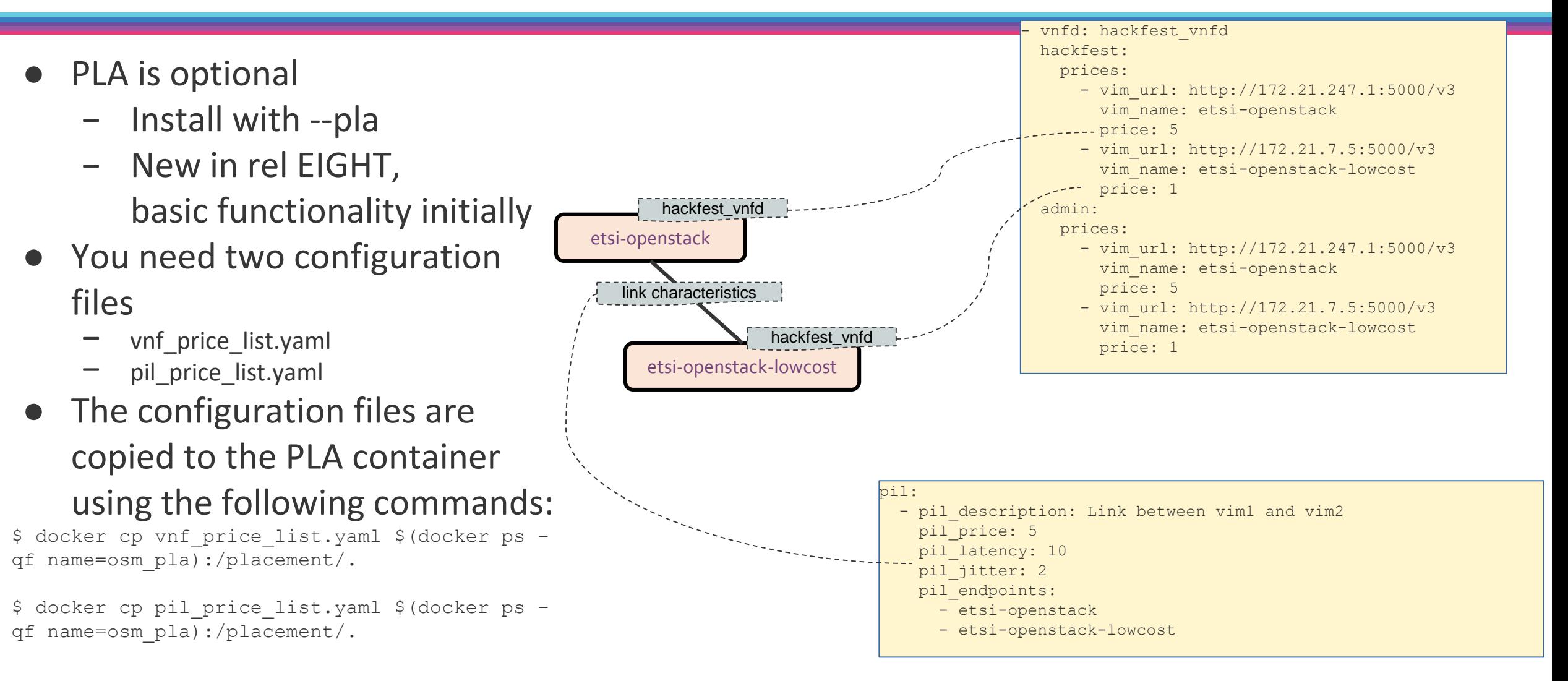

*Note: In current OSM release the link characteristics are hard coded into this file, in future releases this data should be retrieved from the infrastructure by monitoring mechanisms.*

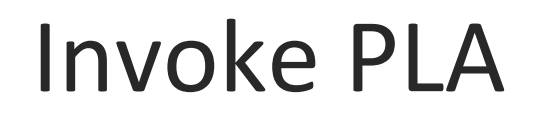

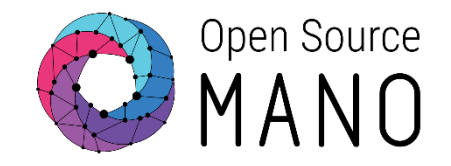

• Automatic placement is optional, invoked by the user at instantiate of Network Service

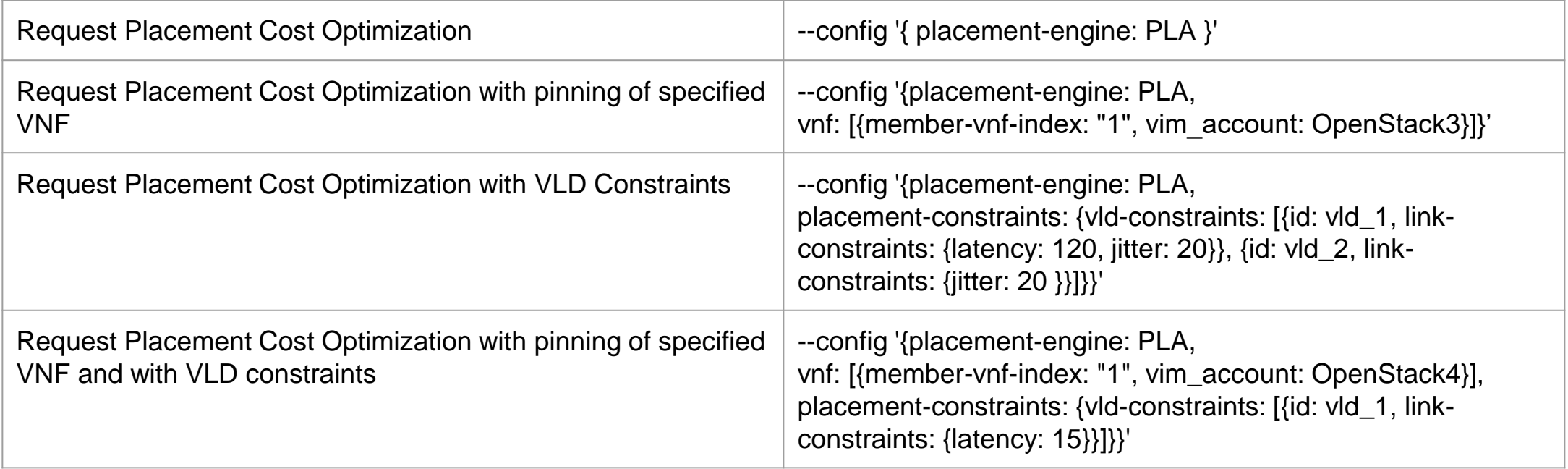

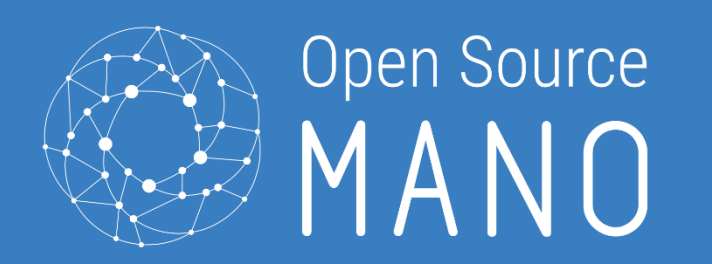

### Hands-on: Placement of the Magma AGW + emulator VNF

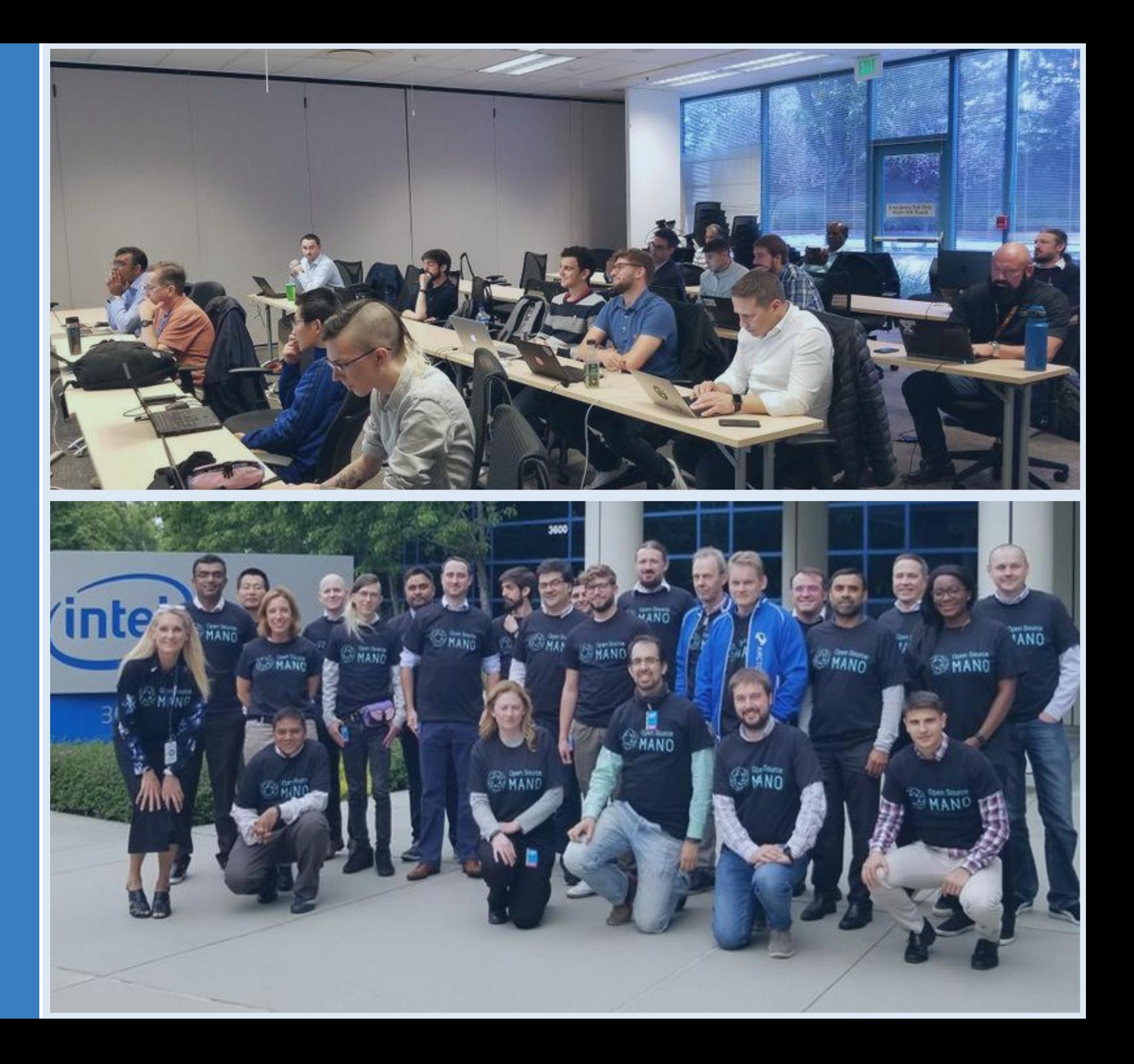

## Shared network slices

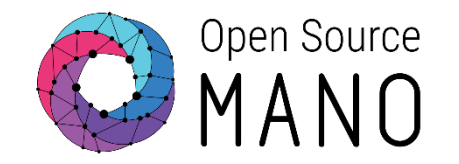

© ETSI 12 NSI: magma\_slice\_2 • Objective: create a new slice, sharing the Magma orchestrator, automatically deployed to another DC NSI: magma\_slice **netslice-subnet:**  slice\_hackfest\_nsd\_epcmgmt **ns:** fb\_magma\_ns **is-shared-nss: true netslice-subnet:**  slice\_hackfest\_nsd\_epc **ns:** hackfest\_magma-agw-enb\_nsd slice vld mgmt CP: nsd\_cp\_mgmt CP: nsd\_cp\_mgmt **netslice-subnet:**  slice\_hackfest\_nsd\_epc CP: nsd\_cp\_mgmt | ns: hackfest magma-agw-enb nsd Datacenter 2 **Datacenter 1 Datacenter 1**

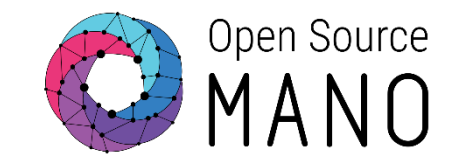

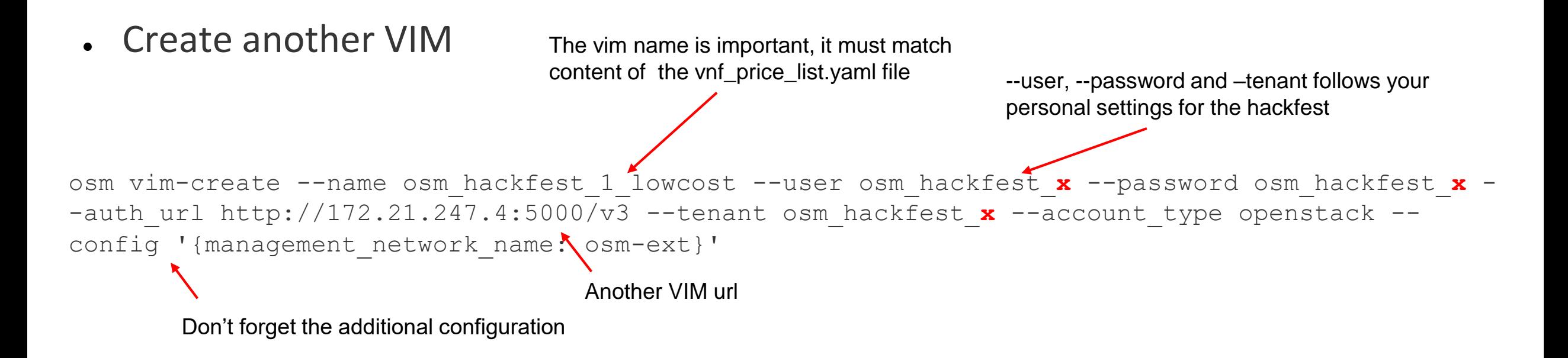

List the vims, and collect the new vim uuid, we need it in the next step osm vim-list

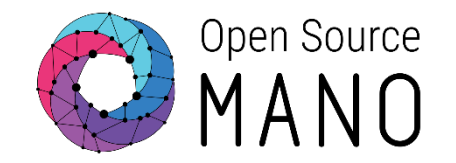

• Register the PDU to the  $2^{nd}$  vim account

1)Edit pdu.yaml

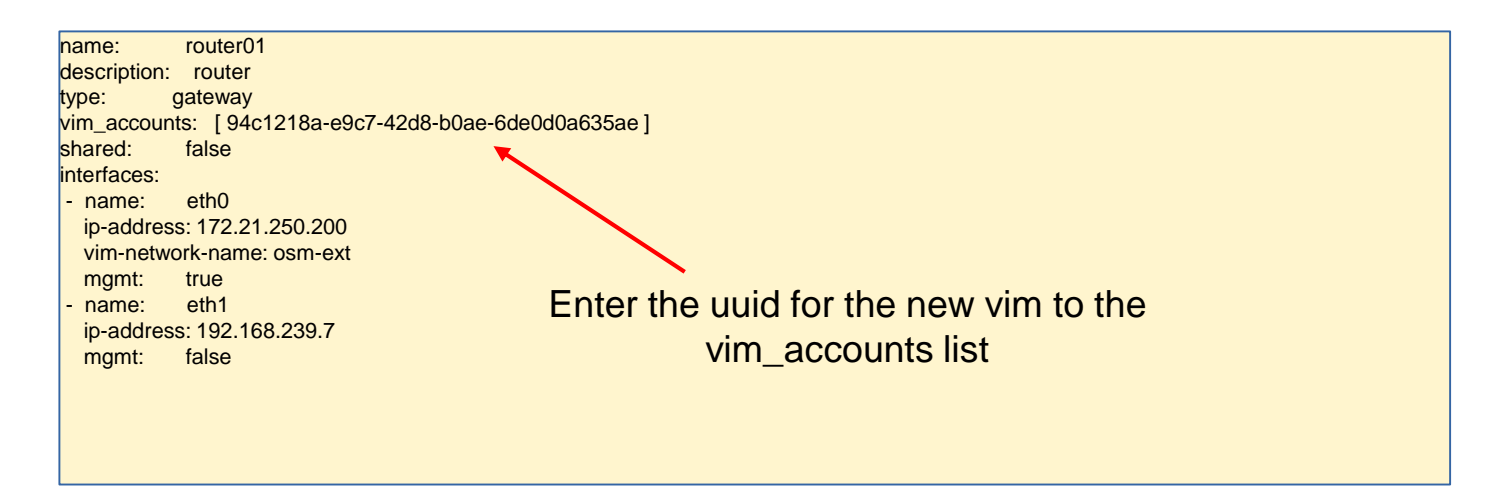

#### 2) Launch the pdu-create command

osm pdu-create --descriptor file pdu.yaml

• Note: You may also use the GUI (Instances  $\rightarrow$  PDU Instances) to register the PDU

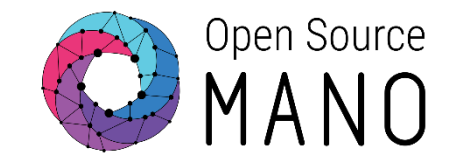

Use your ordinary vim\_account5

- $\bullet$  Prepare for PLA support modify the configuration file
	- make a copy of params\_slices.yaml

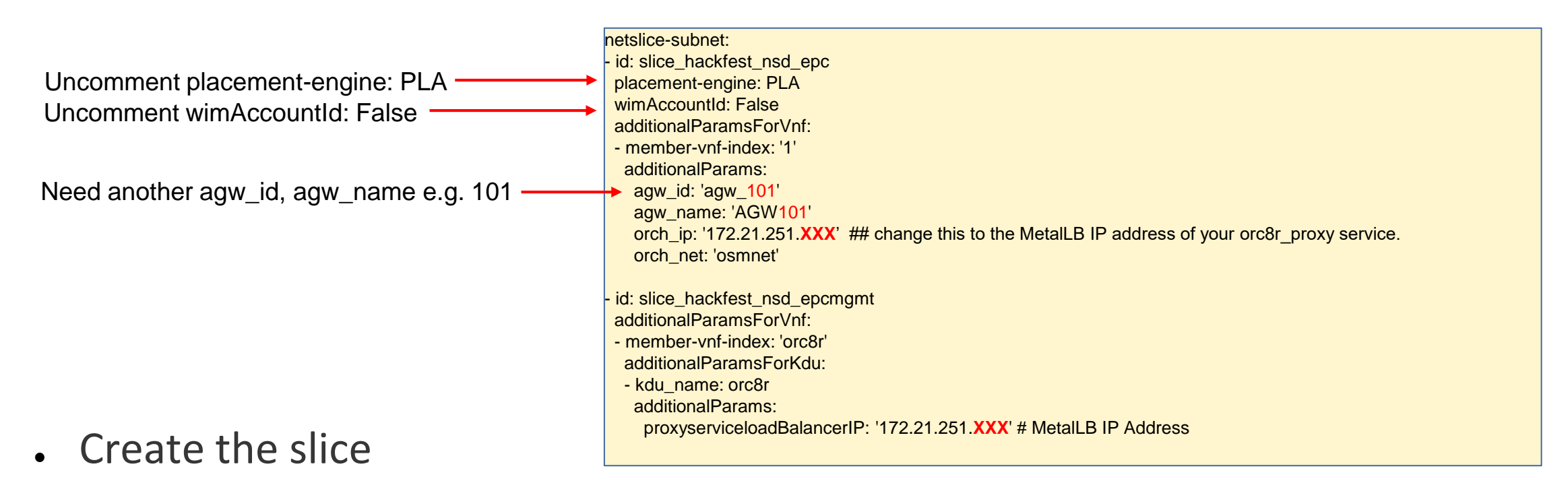

osm nsi-create --nsi name magma slice 2 --nst name magma slice hackfest nst \ --config file params slices2.yaml --ssh keys ~/.ssh/id rsa.pub --vim account hackfest

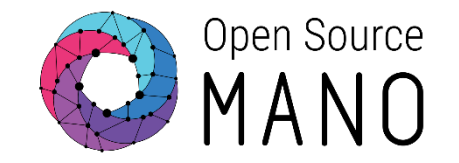

• Check where the vnf ended up

osm vnf-list

- vim account id should correspond to hackfest-lowcost for the new slice
- same Magma orc8r as before
- You may configure and send traffic over the new slice
- Clean up: delete the slice

osm nsi-delete <nsi name> or <nsi id>

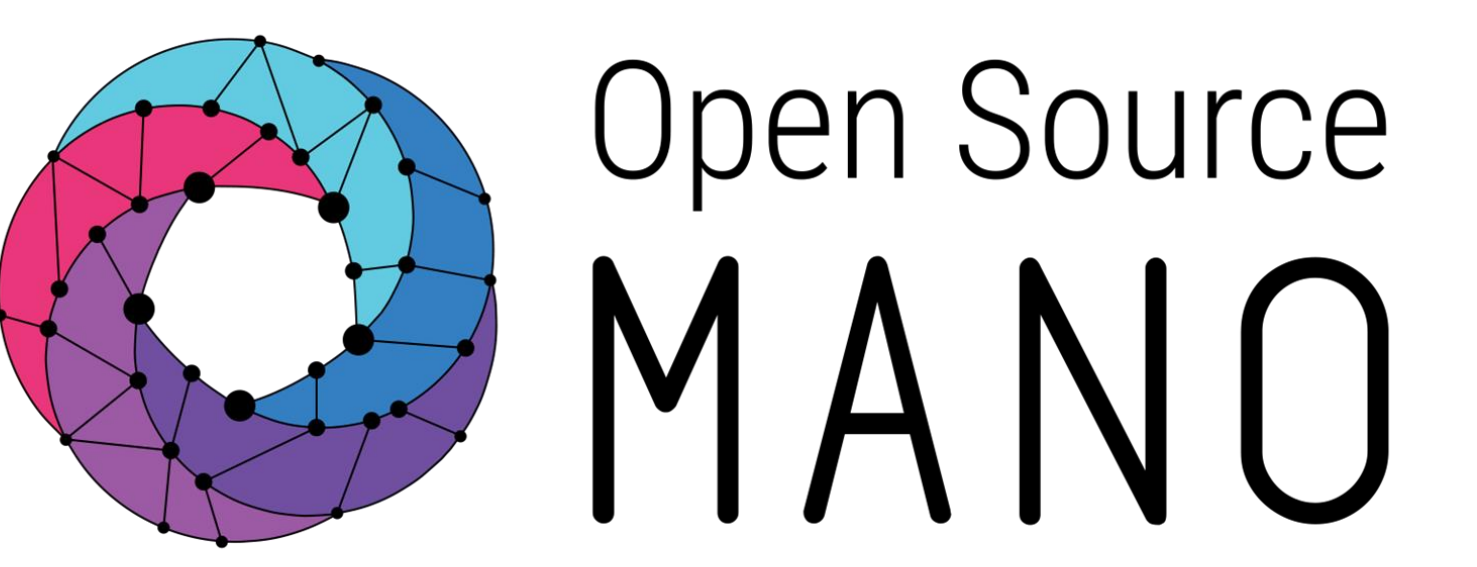

## Find us at:

osm.etsi.org osm.etsi.org/wikipub

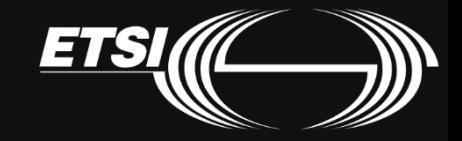